This topic explains several ways to contact technical support, as well as how to prepare and send "support archives" that help the technical support team diagnose any problems you are experiencing.

In this section:

- [Obtaining Live Online Support \(Windows only\)](#page-0-0)
- [Creating a Support Case](#page-0-1)
- [Contacting us via Phone or E-mail](#page-0-2)
- [Preventing SOAtest from Running Out of Memory](#page-0-3)
- [Preparing a "Support Archive" and Sending it to Technical Support](#page-0-4)

# <span id="page-0-0"></span>Obtaining Live Online Support (Windows only)

The Parasoft support team is available online to answer your questions. This live support allows you to chat in real-time with the support team and perform desktop sharing if needed. To receive live online support, go to [https://www.parasoft.com/support/.](https://www.parasoft.com/support/) This live tech support feature currently supports only the Microsoft Windows operating system.

# <span id="page-0-1"></span>Creating a Support Case

You can file a support case directly at [http://www.parasoft.com/ticket.](http://www.parasoft.com/ticket)

# <span id="page-0-2"></span>Contacting us via Phone or E-mail

### USA Headquarters

Tel: (888) 305-0041 or (626) 256-3680

Email: [support@parasoft.com](mailto:support@parasoft.com)

#### Other Locations

See [http://www.parasoft.com/contacts.](http://www.parasoft.com/contacts)

# <span id="page-0-3"></span>Preventing SOAtest from Running Out of Memory

To prevent SOAtest from running out of memory, add memory parameters to the script or shortcut being used to start SOAtest. The two parameters are the initial size of the JVM (Xms) and the maxi-mum size of the JVM (Xmx). Typically, both are set to the same size (for instance, 256MB). However, if you have occasional problems but don't want to always allocate a large amount of memory, you can set the parameters to different sizes (for example, 256MB as the initial size and 512MB for the maximum size).

#### Examples:

- SOAtest standalone: soatest.exe -J-Xms256m -J-Xmx256m
- SOAtest plugin for Eclipse: soatest.exe -vmargs -Xmx384m

Note that the maximum size you can set depends on your OS and JVM.

# <span id="page-0-4"></span>Preparing a "Support Archive" and Sending it to Technical Support

If you are experiencing testing problems such as build failures, the best way to remedy the problem is to create a zip archive containing the source file(s) that caused that failure (if applicable), as well as related test information, then send that zip file to Parasoft's support team.

By default, an archive is not created when testing problems occur. You can either manually prepare and send a support archive when needed, or you can modify Parasoft archive creation options so that the product automatically prepares and sends an archive when testing problems occur. To configure the product to automatically prepare and send archives when testing problems occur:

- 1. Open the Technical Support panel by choosing **Parasoft> Preferences**, then selecting the **Parasoft> Technical Support** category.
- 2. Check **Enable auto-creation of support archives**.
- 3. Customize additional options as needed. Available options are:

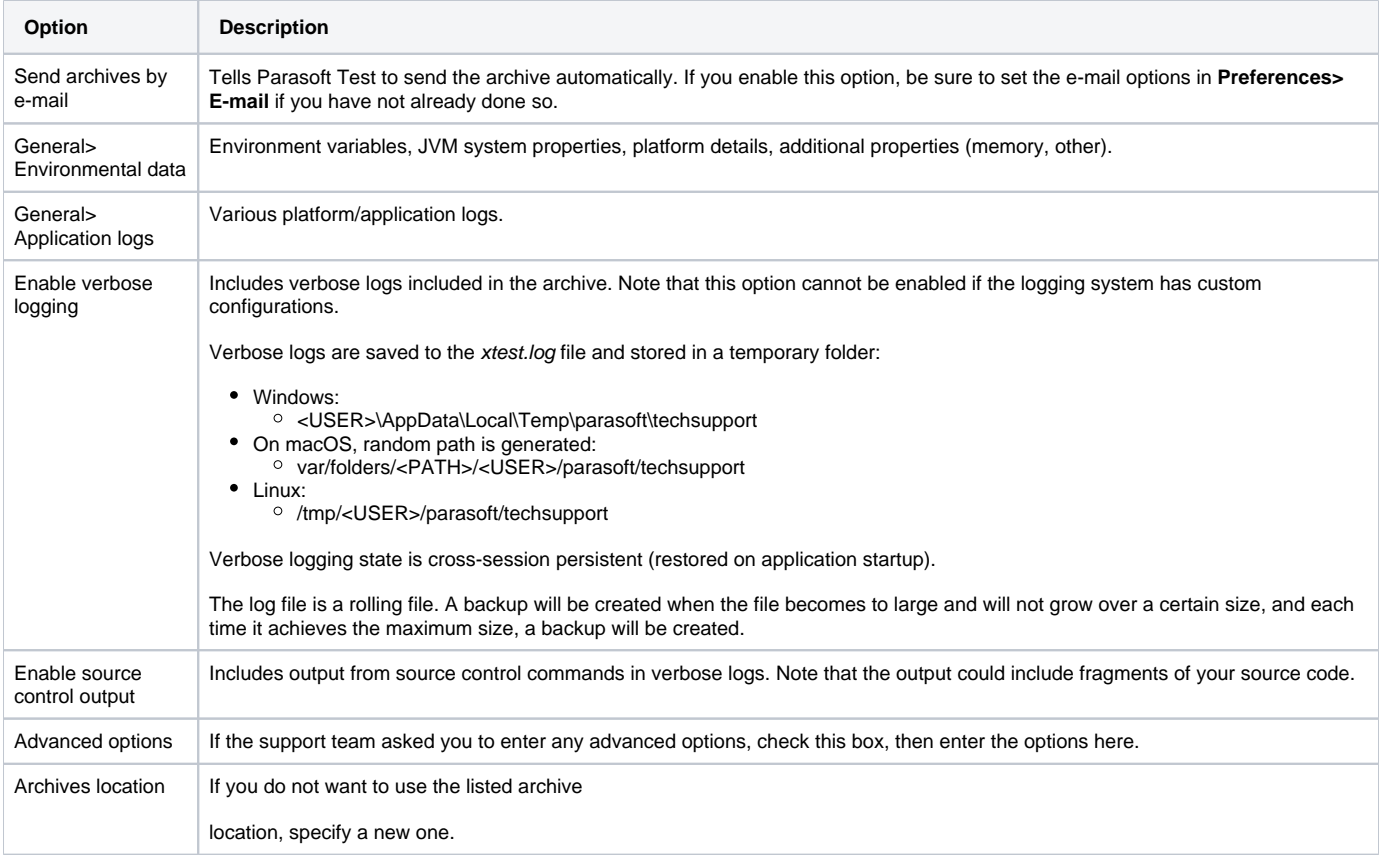

4.Click **Apply**, then **OK**.

To manually create a support archive:

Choose **Parasoft> Preferences**, select the **Technical Support** category, select the desired archive options, then click **Create Archive**.

To open the Technical Support Archive Manager, which allows you to review, e-mail, or delete recent support archives:

Choose **Parasoft> Preferences**, select the **Technical Support** category, then click **Browse Recent Archives**.

When creating a support archive it is best to ensure that it contains all the info which is relevant to the problem and does not contain any unrelated info.